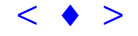

# **Determinação da Melhor Rota para Coleta Seletiva de Lixo no Campus da Universidade Federal de Viçosa utilizando dos Sistemas de Informações Geográficas**

**Márcia Codevilla de Moura <sup>1</sup> Alessandro Albino Fontes 1 Carlos Antonio Álvares Soares Ribeiro 2**

<sup>1</sup> UFV – Universidade Federal de Viçosa Pós-Graduação, M.S., em Ciência Florestal 36571-000 - Viçosa – MG, Brasil ms40100@correio.cpd.ufv.br aafontes@alunos.ufv.br

<sup>2</sup> UFV – Universidade Federal de Viçosa Prof. Ph.D. do Departamento de Engenharia Florestal 36571-000 - Viçosa – MG, Brasil cribeiro@mail.ufv.br

**Abstract.** The main object of this work is a study of the planning of the vehicle that realizes the selective collection of garbage in the Campus of the Universidade Federal de Viçosa – MG using the Geographic Information Systems (GIS). The criteria that was used to plan the best route was based on the smallest distance, in meters, that the vehicle would have to go through and that would attend all the collecting posts. The methodology that was used demonstrated an indispensable utility of the GIS, as a support tool for the decision of optimizing the vehicles routes.

**Keywords:** Geographic information systems; Routing vehicles; Collects of garbage.

### **1. Introdução**

A velocidade do crescimento populacional pressiona os centros urbanos nas questões vinculadas à necessidade de deslocamentos dentro do perímetro urbano. Certamente prover as cidades com sistemas de transporte com qualidade e quantidade suficientes constitui-se um extraordinário desafio ao planejamento urbano e às políticas de investimentos públicos. É de interesse do planejador assegurar a qualifidade dos deslocamentos buscando a redução das distâncias a percorrer, dos tempos de viagens, dos custos operacionais (busca do menor caminho), do consumo energético (otimização do sistema evitando viagens ociosas) e do impacto ambiental (com uso de tecnologias adequadas). 1119 Anais X SBSR, Foz do Iguaçu, 21-26 abril 2001, INPE, p. 1119-1125, Sessão Técnica Oral [<](goto-/dpi.inpe.br/lise/2001/09.20.13.09) [♦](goto-/dpi.inpe.br/lise/2001/12.28.15.53) [>](goto-/dpi.inpe.br/lise/2001/09.20.13.12)

Segundo Melo et al. (1999), os custos relacionados ao transporte de bens e produtos atualmente podem corresponder à cerca de 2/3 dos custos logísticos totais. A busca por métodos que minimizem os custos relacionados a este setor tem sido alvo de um número crescente de pesquisas. As técnicas tradicionais limitavam sobremaneira o número de variáveis simultaneamente analisadas, sendo a maioria dos estudos baseada no uso de mapas cadastrais de

alto custo de atualização. A análise de problemas do mundo real, em que a localização espacial da informação desempenha um papel relevante, apoia-se, via de regra, na construção de modelos complexos. Os sistemas de informações geográficas armazenam e manipulam informação espacial utilizando uma grande variedade de formatos. Alguns desses formatos refletem diferentes modelos do mundo, porquanto outros refletem diferentes implementações de um mesmo modelo. Um modelo de dados é um conjunto de regras usado para converter dados geográficos reais em objetos discretos (pontos, linhas, áreas) ou em um *continuum* (células ou triângulos). É, portanto, uma abstração digital ou aproximação do mundo real (Aronoff, 1989). Os sistemas de informações geográficas evoluiram bastante ao longo dessas últimas quatro décadas. A mudança mais recente tem sido uma tendência denominada de SIG pessoal (*desktop GIS*) – em contrapartida aos pesados SIGs corporativos – viabilizada pela nova geração de microcomputadores de alto desempenho e por uma interface gráfica amigável já bastante disseminada – a do ambiente Windows. O SIG pessoal simplifica a interação com o usuário disponibilizando uma interface de uso intuitivo e encapsulando os procedimentos mais comuns sob a forma de menus e janelas de diálogo.

Os SIGs prestam-se basicamente à captura, armazenamento, recuperação, transformação e visualização de dados espaciais do mundo real (Burrough, 1986). No entanto, o verdadeiro poder dos SIGs advem da habilidade de executarem análises e operações espaciais complexas, o que os distingue de outros sistemas também capazes de manipular dados espaciais, como os CADs e demais sistemas de cartografia digital. Nesse contexto, os SIGs são um poderoso aliado no processo de planejamento, organizando as informações correlatas sob a forma de uma base de dados espaciais no formato digital e disponibilizando um vasto elenco de recursos avançados para simulação e otimização. Problemas de transporte são modelados utilizando-se uma estrutura de redes por onde os recursos escoam. Uma rede é uma representação gráfica baseada em feições lineares - arcos - aos quais se associam valores. Esses valores podem representar distâncias, custos, tempo, ganhos, despesas ou outros atributos que se acumulem linearmente ao longo do percurso da rede. A soma desses valores entre a origem e o destino pode, então, ser minimizada. A busca do "menor caminho", definida como o melhor (*ou mais curto, mais rápido, mais barato*) trajeto entre dois pontos, é uma das formas tradicionais de se otimizar um sistema de redes (Dykstra, 1984).

O sistema de informações geográficas ArcView adota uma estrutura de dados vetoriais disponibilizando várias extensões opcionais, dentre elas o módulo Network Analyst. Esse módulo proporciona um ambiente para a análise e modelagem de problemas de redes (ruas, redes elétricas, dutos, etc.), auxiliando o planejamento de rotas ótimas, monitoramento do tráfego, etc. Em um modelo de dados vetorial, uma rede é constituída por arcos e nós (confluência de três ou mais arcos). Esta é a forma tradicional de se modelar um sistema de transportes, onde os trechos (arcos) podem representar ruas, rodovias ou estradas e os nós (pontos de conexão e extremidade dos trechos) podem representar depósitos, cruzamentos entre vias, etc. Dentre várias operações inerentes à área de transportes, um tipo merece a ser destaque: o de coleta de lixo, onde o deslocamento se faz, via de regra, partindo-se de uma origem, passando-se então por vários pontos de coleta, terminando o trajeto em um aterro sanitário ou depósito onde se realiza a triagem do lixo.

O presente trabalho aborda o planejamento de um sistema de transporte buscando otimizar o percurso realizado pelo veículo que faz a coleta seletiva de lixo reciclável dentro do Campus da Universidade Federal de Viçosa (UFV). O objetivo é identificar seqüência mais eficiente para se realizar a coleta em todos os pontos existentes. O critério definido para se delimitar o melhor trajeto foi a distância mínima, em metros, a ser percorrida e que atendesse a todos os pontos de coleta.

# **2. Área de Estudo**

A Universidade Federal Viçosa está localizada no município de Viçosa, região da Zona da Mata do Estado de Minas de Gerais. Segundo GEOMINAS (2000), a sede do município apresenta as seguintes coordenadas: latitude  $20^{\circ}45'14''S$  e longitude  $42^{\circ}52'53''W$ . A área de estudo restringiu-se ao Campus da UFV, pelo fato de concentrar a maioria dos pontos de coleta seletiva de lixo.

# **3. Material e métodos**

Este trabalho foi realizado no Laboratório de Geoprocessamento do Departamento de Engenharia Florestal da Universidade Federal de Viçosa (DEF – UFV). Utilizaram-se os seguintes materiais e equipamentos:

• mapa digital do Campus da UFV em formato DWG, contendo a localização das edificações, vias, hidrografia, etc;

- microcomputador Pentium e periféricos;
- software ArcView versão 3.1 e extensões Network Analyst e Cad Reader;
- software Excel.

### **3.1. Caracterização do problema**

Em média, cerca de 10 mil pessoas circulam diariamente pelo Campus da UFV produzindo um total de 47,3 toneladas mensais de resíduos sólidos. Desse total, 11,1 toneladas, em média, são recolhidas através de um sistema de coleta seletiva de materiais potencialmente recicláveis (papel, papelão, vidros, plásticos e metais) (Farias, 1999). A coleta seletiva é realizada pela Divisão de Manutenção do Campus – Setor de Parques e Jardins (DMC–SPJ), utilizando-se um caminhão Mercedes-Benz tipo L608 D/35. A mão-de-obra empregada neste processo é composta de motorista e 3 auxiliares. Atualmente, a coleta é feita de segunda a sexta-feira, em uma única viagem, cujo percurso de 4.372 metros consome cerca de 3 horas.

Devido ao fato da coleta seletiva ser realizada pela Divisão de Manutenção do Campus, este é o ponto de partida do caminhão, conseqüentemente, o início da rota. Após percorrer todos os pontos de coleta seletiva, o material recolhido é levado para o galpão da ASBEN (Associação Beneficente de Auxílio a Estudantes e Funcionários da UFV), onde acontece a triagem, determinando, então, o final da rota.

### **3.2. Elaboração do banco de dados**

Para a análise e modelagem das informações visando a obtenção dos parâmetros necessários à identificação da melhor rota e da melhor seqüência de paradas para a coleta seletiva de lixo,

utilizaram-se os seguintes temas (planos de informação):

• tema contendo as feições lineares que representam a rede viária do Campus da UFV;

• tema contendo o ponto de partida (DMC), os locais de coleta seletiva e o ponto final da rota (galpão da ASBEN).

O mapa digital do Campus da UFV em formato DWG consiste em um arquivo vetorial, digitalizado no AutoCad, no sistema de coordenadas topográficas. O primeiro passo do trabalho foi carregar a extensão Cad Reader possibilitando, assim, visualizá-lo no ArcView. Em seguida, procedeu-se à conversão desse arquivo campus.dwg para coordenadas UTM. Esta conversão foi realizada a partir de dois pontos distintos de coordenadas conhecidas, obtidas a partir do Banco de Dados Geodésicos do IBGE (1997). A modelagem de problemas de transporte requer a criação de um conjunto de arcos simples, organizados em uma estrutura de rede. No mapa do campus da UFV as ruas são representadas como arcos duplos, exigindo a digitalização das linhas centrais. Para criar o tema de rede (rede-UFV – **Figura 1**) representando as vias do Campus, procedeu-se à digitalização em tela tendo por base o arquivo campus.dwg, gerando o tema de linhas no formato Shapefile.

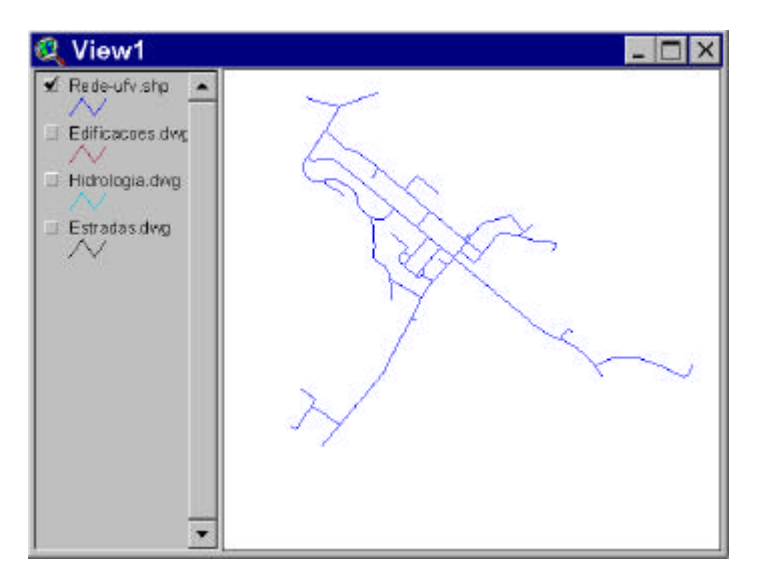

**Figura 1** – Visualização da malha viária do campus da UFV.

Na tabela de atributos do tema rede-UFV.shp (**Figura 2**) adicionaram-se dois campos:

• o campo **OneWay** indica o sentido do tráfego. O arco que simboliza o trecho da via onde o tráfego é permitido em ambas as direções (mão dupla) recebeu o código B (both). Onde o tráfego é permitido em apenas uma direção (mão única), atribuíu-se os códigos FT ou TF, dependo da orientação (início e fim) do arco ao ser digitalizado. Finalmente, o arco onde o tráfego não é permitido recebeu o código N.

• o segundo campo adicionado – **Length** – representa o comprimento, em metros, dos arcos(trechos das vias). Estes comprimentos foram calculados utilizando-se o comando[shape].ReturnLength, na calculadora existente na interface de documentos do tipo Table.

<span id="page-4-0"></span>

| Shane     | Pinola          | <b>TROODR</b>   | Lanoth | Radia utv. 6 | Elimetécis  | <b>Станет</b> |
|-----------|-----------------|-----------------|--------|--------------|-------------|---------------|
| PolyLine  | 25              | 19              | 26,280 | 24           | 49.0000018  |               |
| PolyLine. |                 | 26              | 37.229 | 25           | 46.00000 N  |               |
| PolyLine  | $\frac{20}{29}$ | 23              | 28.800 | 26           | 2400000 B   |               |
| PolyLine  | $^{24}$         | 30              | 22.107 | 27           | 38.0000016  |               |
| PolyLine  | $\frac{27}{31}$ | 31              | 10.817 | $^{26}$      | 47.00000 B  |               |
| PolyLine  |                 | 26              | 19.944 | 29           | 25.00000 B  |               |
| PolyLine  | 32              | 21              | 67.968 | 30           | 20.00000 B  |               |
| PolyLine  | 32              | 31              | 3857   | 31           | 25.00000 B  |               |
| PolyLine  | 30              | 33              | 23.817 | 32           | 38.00000 B  |               |
| PolyLine  | 34              | 32              | 16.817 | 33           | 20.00000 B  |               |
| PolyLine  | 29              | 35              | 69.580 | 34           | 2300000 B   |               |
| PolyLine  | 28              | 36              | 36.667 | 35           | 56.00000 B  |               |
| PolyLine  | 37              | 29              | 65.887 | 36           | 22.00000 B  |               |
| PolyLine  | 32              | 37              | 27.819 | 37           | 21.00000 B  |               |
| PolyLine  | 22              | 38              | 53.640 | 3B           | 9.00000 B   |               |
| PolyLine  | 30              | 39              | 39.034 | 39           | 55.00000 FT |               |
| PolyLine  | 36              | 39              | 12.953 | 40           | 56,00000 B  |               |
| PolyLine  | 40              | 34              | 13,528 | 41           | 20.00000 B  |               |
| PolyLine  | 33              | 40              | 24472  | 42           | 37.00000 B  |               |
| PolyLine  | $\overline{42}$ | 37              | 17.734 | 43           | 22.00000 B  |               |
| PolyLine  | 34              | 42              | 28.269 | 44           | 48.00000 FT |               |
| PolyLine  | 39              | 43              | 15.863 | 45           | 55.00000 FT |               |
| PolyLine  | 36              | 43              | 23.981 | 46           | 57.00000 FT |               |
| PolyLine  | 40              | 44              | 14,782 | 47           | 31,00000 B  |               |
| PolyLine  | 41              |                 | 14184  | 48           | 60.00000 B  |               |
| PolyLine  |                 | $\frac{44}{33}$ | 41.386 | 49           | 55.00000 FT |               |
| PolyLine  |                 | 46              | 24887  | 50           | 39.00000 B  |               |
| PolyLine  | 47              | 45              | 10.782 | 51           | 59.00000 FT |               |

**Figura 2** – Tabela de atributos do tema rede-UFV.shp.

Após acompanhar o serviço de coleta de lixo, a fim de se identificar todos os pontos de coleta seletiva, determinaram-se, com o auxílio do mapa campus.dwg, as coordenadas de cada ponto levantado. De posse dessas informações, criou-se uma tabela no Excel, contento os nomes dos pontos de coleta seletiva com suas respectivas coordenadas UTM, que foi então importada no ArcView com a extensão DBF. Esses dados foram então usados para se gerar o tema de pontos localcoleta.shp **(Figura 3)**.

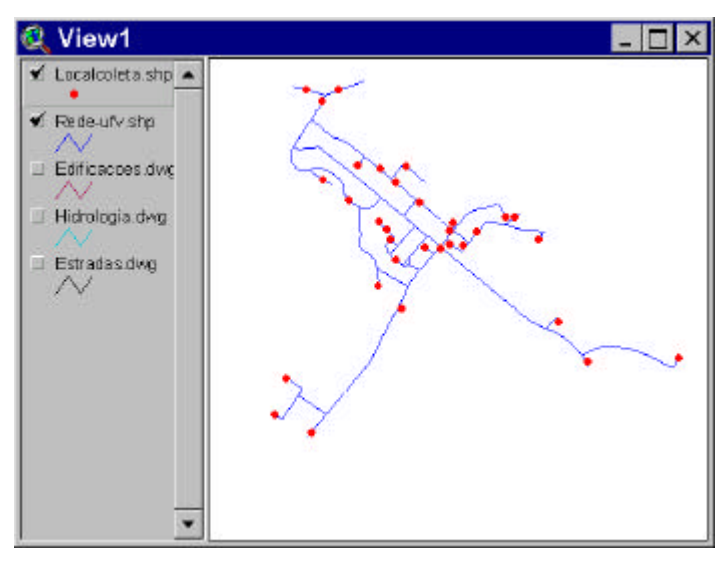

**Figura 3** – Visualização dos locais de coleta seletiva de lixo.

### **3.3. Determinação da rota**

Uma vez construídos os temas com os respectivos atributos, pode-se identificar o melhor percurso para o caminhão realizar a coleta do lixo. Para tal, utilizaram-se os comandos disponíveis no ArcView e no módulo Network Analist. Com o tema rede-UFV.shp ativo,

selecionou-se a opção **Find best route**. Abriu-se a janela para definição do problema e o tema Route 1 foi adicionado à lista de temas. Este tema irá conter a rota otimizada. Nessa janela pressionou-se o botão **Load Stops**, selecionando-se em seguida o tema de pontos localcoleta.shp. O primeiro e o último ponto da relação correspondem respectivamente ao ponto de partida e ao ponto final da rota.

Como o objetivo do trabalho é a identificação de uma rota representando o menor caminho para a coleta seletiva de lixo no campus da UFV ativou-se, na janela de definição do problema, a opção **Find Best Order**, que procura a melhor seqüência de paradas que gere a menor rota.

Após especificar-se todos os comandos na janela de definição do problema, pressionou-se o botão **Solve** e, após a solução do problema, automaticamente a rota otimizada foi acrescentada ao tema Route 1. O programa fornece detalhadamente o roteiro que o motorista deverá seguir para realizar a coleta. A visualização deste é possível pressionando-se o botão **Directions** da janela Route 1.

#### **4. Resultados**

Os resultados dos processos descritos no item anterior podem ser visualizados na **Figura 4**, que mostra a rota que apresenta o menor trajeto. Após a execução do cálculo da rota ideal, o programa forneceu o resultado de um trajeto de 3.385 metros, passando pelos 30 pontos de coleta seletiva de lixo existentes no Campus da Universidade, com início na Divisão de Manutenção do Campus devendo terminar seu percurso no galpão da ASBEN, onde o lixo é depositado para mais tarde ser enviado para reciclagem. O programa oferece informações detalhando todo o percurso, favorecendo ao motorista seguir a seqüência estabelecida, evitando assim, mudanças de percurso.

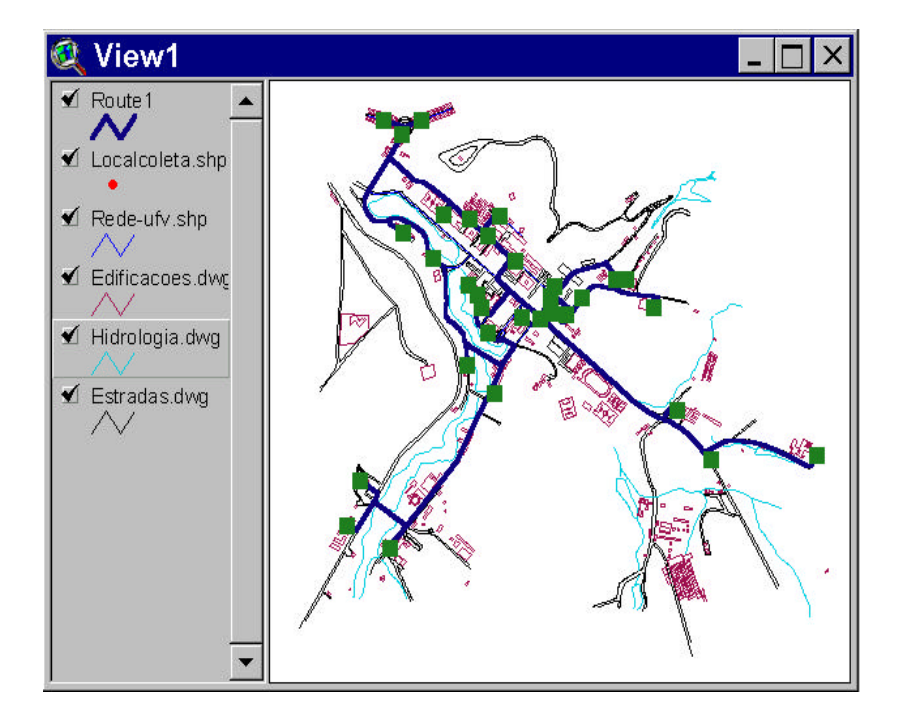

**Figura 4** – Rota que apresentou o menor percurso.

### **5. Conclusão**

Este trabalho teve o objetivo de determinar uma rota para ser utilizada pelo caminhão que realiza a coleta seletiva de lixo reciclável, no Campus da Universidade Federal de Viçosa, de modo que fosse identificado o menor percurso e atendesse todos os pontos de coleta. O uso do SIG é altamente justificado, o que o consolida de fato como uma verdadeira ferramenta de suporte à decisão.

As informações geradas neste trabalho, com certeza, oferecem importante contribuição à equipe da ASBEN, auxiliando no planejamento de um novo percurso para realização da coleta do lixo reciclável, sendo que a rota identificada apresenta uma redução de aproximadamente 987 metros. Entretanto, a rota apresentada é dinâmica devendo ser reavaliada toda vez que houver modificações físicas na rede viária e alteração nos locais de coleta seletiva de lixo, pois a Universidade apresenta um contínuo crescimento na sua estrutura física.

#### **6. Agradecimentos**

Os autores agradecem a Associação Beneficente de Auxílio a Estudantes e Funcionários da UFV - ASBEN, a Divisão de Manutenção do Campus - Setor de Parques (DMC – SPJ) e Jardins da Universidade Federal de Viçosa – UFV, pelo fornecimento dos dados que foram fundamentais para a elaboração do estudo.

#### **7. Referências bibliográficas**

- Aronoff, S. **Geographical information systems: a management perspective**. Ottawa, WDL Publications. 1989. 294p.
- Burrough, P.A. **Principles of geographical information systems for land resources assessment**. Nova York, Oxford University Press. 1986. 193p.
- Dykstra, D. P. **Mathematical programing for natural resource manegement**. New York: McGraw-Hill, 1984. 318p.
- ESRI. **ArcView 3.1 Help on line** . Redlands, California. Enviromental Systems Research Institute. 1996.
- Farias, C. F. **Uma proposta de racionalização da coleta de lixo reciclável no Campus da UFV**. Viçosa: UFV, 1999. 21p. (Monografia).
- GEOPROCESSAMENTO EM MINAS GERAIS GEOMINAS. Programa integrado de uso da tecnologia de geoprocessamento pelos órgãos do Estado de Minas Gerais: dados sobre Minas. [S.I.]: PRODEMGE, 1996. [03/05/00]. Disponível em http://www.geominas.mg.gov.br
- INSTITUTO BRASILEIRO DE GEOGRAFIA E ESTATÍSTICA IBGE. **Divisão de dados e informações, banco de dados geodésicos.** Rio de Janeiro: 1997.
- Melo, A.C.S., Gianarelli, P.C., Gomes, E.G., Ferreira Filho, V.J.M. Sistemas de roteirização de veículos e gestão da cadeia de suprimentos: uma abordagem analítica. In: XXXI SIMPÓSIO BRASILEIRO DE PESQUISA OPERACIONAL - SBPO, 1999, Juiz de Fora, **Anais...** Juiz de Fora: SOBRAPO, 1999. p.690-704. 1 CD-ROM.